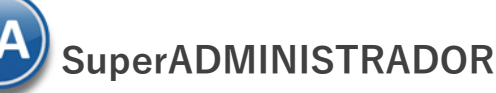

# **Importar Catálogo de Proveedores/Acreedores**

Guía de importación de Proveedores/Acreedores a SuperADMINISTRADOR.

**Pasos previos y requerimientos:**

- Tener instalado el sistema SuperADMINISTRADOR.
- Descargar layout de ejemplo de importación de catálogo de "**Proveedores/Acreedores**" del sistema SuperADMINISTRADOR (Menú Utilerías Importar/Exportar-Pestaña Importar).
- Manejador de hoja de cálculo.
- Manejador de empaquetado .ZIP.

Entre al sistema SuperADMINISTRADOR, haga clic en el menú "**Utilerías**" y seleccione "**Importar/Exportar**", el sistema presenta la siguiente pantalla:

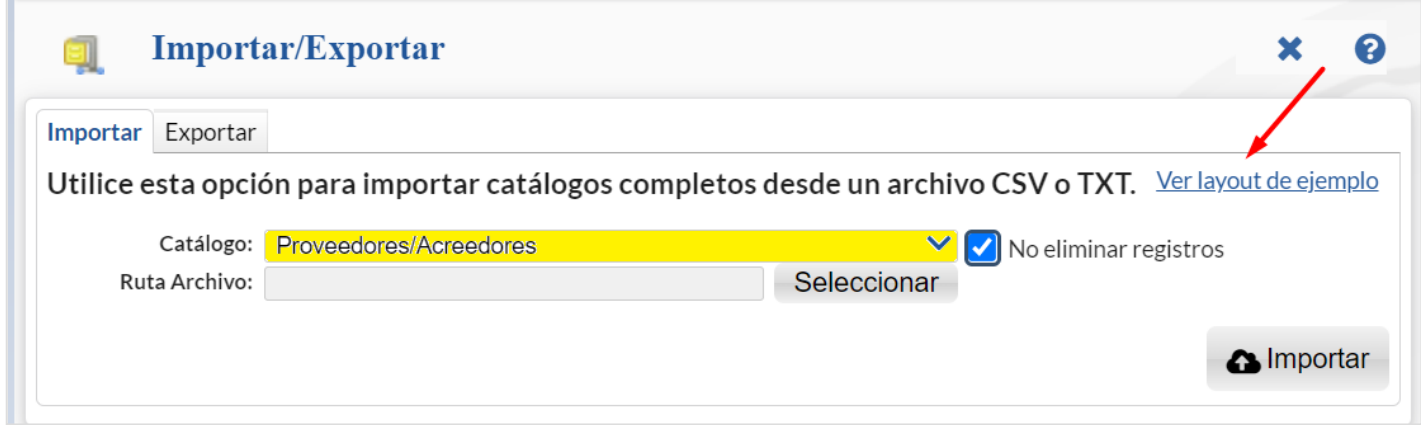

### **Descargar Layout de Catálogo de Provedores/Acreedores y llenar los datos a importar**

### **Pestaña Importar.**

En el campo **Catálogo** dar clic en v en la ventana seleccione "**Proveedores/Acreedores**" y haga clic en "Ver layout de ejemplo", indique el directorio donde guardar el archivo .CSV compactado en .ZIP.

Descomprima el archivo "**Layout-Proveedores.zip**" y abra el archivo "**Layout-Proveedores.csv**" con Microsoft Office Excel.

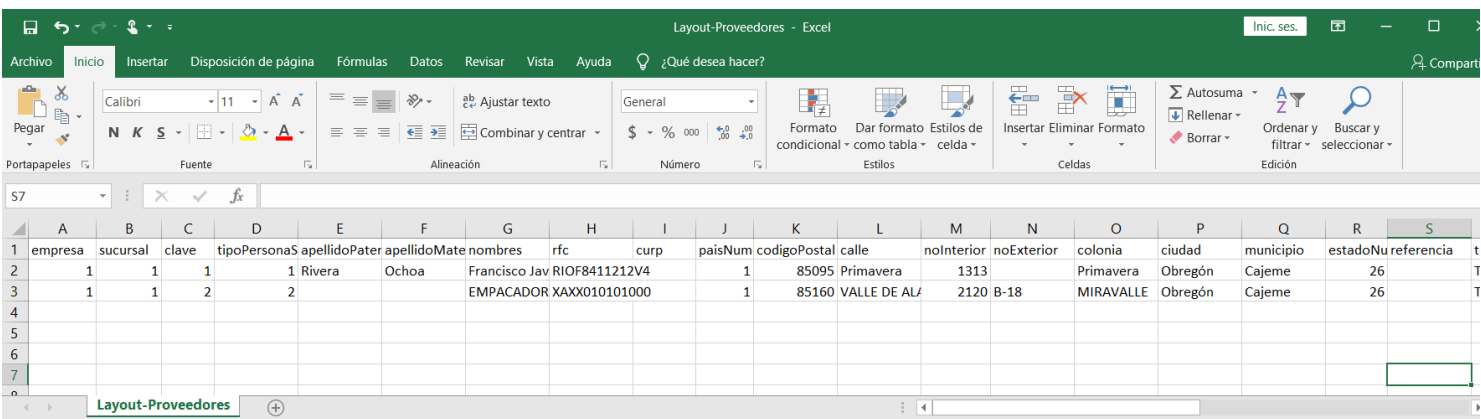

Contenido del archivo layout para importar Catálogo de Proveedores/Acreedores:

**A=empresa.** Clave de la empresa (1-999).

**B=sucursal.** Clave de la sucursal (1-1999).

**C=clave.** Número de clave que identifica al Proveedor/Acreedor (7 dígitos).

**D=tipoPersonaSAt.** Tipo de persona ante el SAT. Dónde: 1=Persona Física y 2=Persona Moral.

**E=apellidoPaterno.** Apellido paterno del Proveedor/Acreedor (30 letras).

**F=apellidoMaterno.** Apellido materno del Proveedor/Acreedor (30 letras).

**G=nombres.** Nombre completo del Proveedor/Acreedor (30 letras). **Persona Moral.** Nombre completo de la Sociedad (100 caracteres).

**H=rfc.** Registro Federal de Contribuyentes de Persona Física/Moral.

**I=curp.** Clave Única de Registro de Población (LLLLaammddSeeCCChD), sólo en Persona Física.

**J=paisNumero.** Número de País del Proveedor/Acreedor. Dónde: 1=México, 2=The United States Of America y 3=Canadá.

**K=codigoPostal.** Código Postal del Proveedor/Acreedor (5 dígitos).

**L=calle.** Calle (80 caracteres).

**M=noInterior.** Número Interior (15 caracteres).

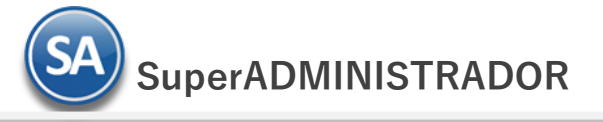

**N=noExterior.** Número Exterior (15 caracteres).

**O=colonia.** Colonia o Asentamiento Rural (40 caracteres).

**P=ciudad.** Ciudad (40 caracteres).

**Q=municipio.** Municipio o Delegación (40 caracteres).

**R=estadoNumero.** Estado o Entidad Federativa (2 dígitos). Ejemplo: 26=Sonora.

### **Dónde:**

- 
- 
- 04 Campeche 12 Guerrero 12 20 Oaxaca 28 Tamaulipas
- 
- 
- 
- 05 Coahuila 13 Hidalgo 21 Puebla 29 Tlaxcala 06 Colima 14 Jalisco 22 Querétaro 30 Veracruz
- 07 Chiapas 15 Estado de México 23 Quintana Roo 31 Yucatán
	-
- 01 Aguascalientes 09 Distrito Federal 17 Morelos 25 Sinaloa 02 Baja California 10 Durango 18 Navarit 03 Baja California Sur 11 Guanajuato 19 Nuevo León 27 Tabasco
	-
	-
	-
- 08 Chihuahua 16 Michoacán 24 San Luis Potosí 32 Zacatecas
- 
- 
- 
- 
- 
- 
- 

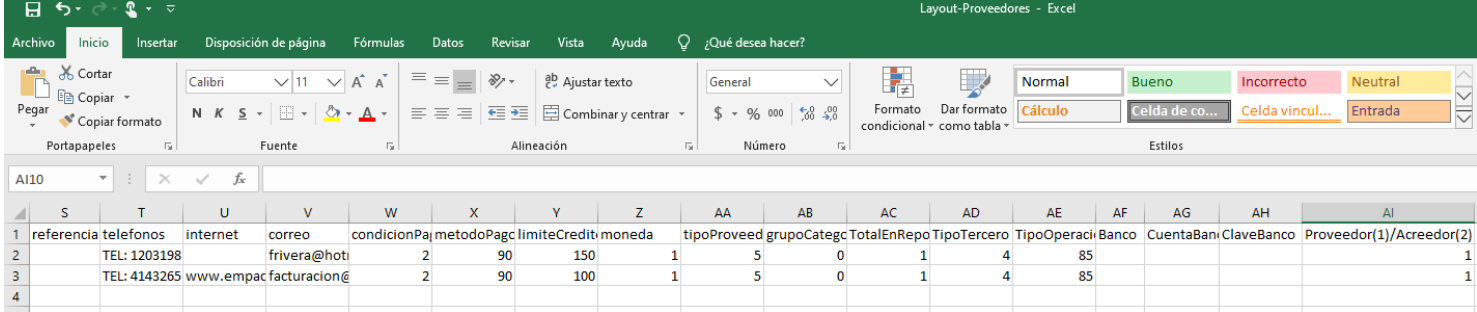

Continuación del archivo Layout-Proveedores:

**S=referencia.** Entre que calles u otra referencia (100 caracteres). **T=telefonos.** LADA, Teléfonos, Fax, Celular y/o Nextel (100 caracteres). **U=internet.** Página en Internet, Correo Electrónico, Messenger y/o Skype (100 caracteres). **V=correo.** Dirección de correo electrónico del Proveedor. **W=condicionPago.** Condición de Pago a Proveedor. Ejemplo: 15=15 días.

### **Dónde:**

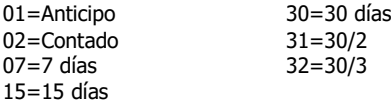

**X=metodoPago.** Método de Pago a Proveedor. Ejemplo: 99=Por definir.

### **Dónde en los predefinidos por el sistema:**

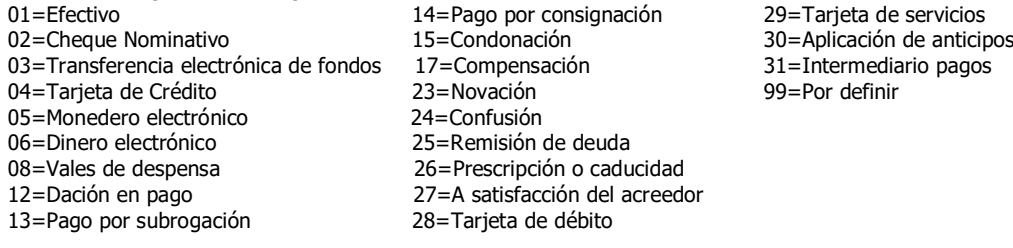

Nota: Las Condiciones de Pago y los Métodos de Pago son configurables por la empresa.

**Y=limiteCredito.** Límite de Crédito que tenemos con el Proveedor, en miles. Ejemplo: 10=10,000. **Z=moneda.** Tipo de Moneda con la que se le Compra al Proveedor. Ejemplo: 1=Peso Mexicano. **AA=tipoProveedor.** Indique tipo de Proveedor. Ejemplo: 5=Otros.

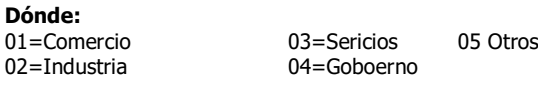

**AB=grupoCategoriaFamilia**. Indique grupo, categoría o familia a la que pertenece el Proveedor, en caso de existir.

**AC=TotalEnReporte.** Total en reporte para clasificar al Proveedor. Ejemplo: 1=Local, 10=Foráneo, 20=Extranjero, 99=Otros.

**AD=TipoTercero.** Tipo de Proveedor, donde: 4=Proveedor Nacional, 5=Proveedor Extranjero, 7=Accionista, Socios o Integrantes, 11=Retenciones (Excepto Proveedores), 15=Proveedor Global.

**AE=TipoOperacion.** Tipo de Operación Normal del Proveedor, donde: 3=Prestación de Servicios Profesionales, 6=Arrendamiento de Inmuebles, 85=Otros.

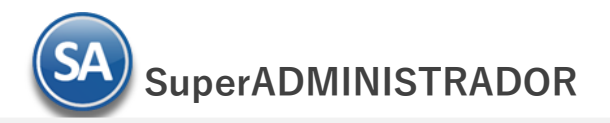

**AF=Banco.** Capture código contable de la cuenta del Banco como esta dado de alta en el módulo de Tesorería. Ejemplo: 1102 0001. Si no tiene el módulo<br>deje en nada este campo. deje en nada este campo.

**AG=CuentaBanco.** Capture número de la cuenta bancaria, según el dato capturado en el renglón anterior. Si no tiene el módulo deje en nada este campo.

**AH=ClaveBanco.** Capture clabe interbancaria, según el dato capturado en el renglón anterior. Si no tiene el módulo deje en nada este campo. **AL=Proveedor(1)/Acreedor(2).** Capture 1 para Proveedor , 2 para Acreedor.

### Continuación del archivo Layout-Proveedores:

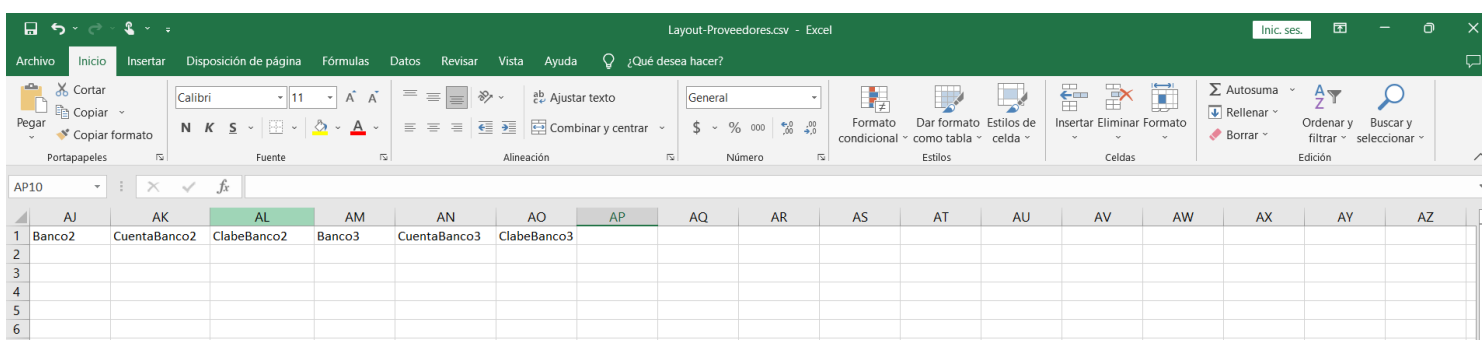

**AJ=Banco2.** Capture código contable de la cuenta del Banco como esta dado de alta en el módulo de Tesorería. Ejemplo: 1102 0002. Si no tiene el módulo deje en nada este campo.

**AK=CuentaBanco2.** Capture número de la cuenta bancaria, según el dato capturado en el renglón anterior. Si no tiene el módulo de Tesorería deje en nada este campo.

**AL=ClaveBanco2.** Capture clabe interbancaria, según el dato capturado en el renglón anterior. Si no tiene el módulo deje en nada este campo. **AM=Banco3.** Capture código contable de la cuenta del Banco como esta dado de alta en el módulo de Tesorería. Ejemplo: 1102 0003. Si no tiene el módulo deje en nada este campo.

**AN=CuentaBanco3.** Capture número de la cuenta bancaria, según el dato capturado en el renglón anterior. Si no tiene el módulo de Tesorería deje en nada este campo.

**AO=ClaveBanco3.** Capture clabe interbancaria, según el dato capturado en el renglón anterior. Si no tiene el módulo deje en nada este campo.

Una vez terminada la captura de Proveedores/Acreedores a importar a SuperADMINISTRADOR grabe el archivo con la misma extensión .CSV.

### **Importar el Catálogo de Proveedores/Acreedores**

Entre al sistema SuperADMINISTRADOR y haga clic en el menú "**Utilerías**" y seleccione el submenú "**Importar/Exportar**".

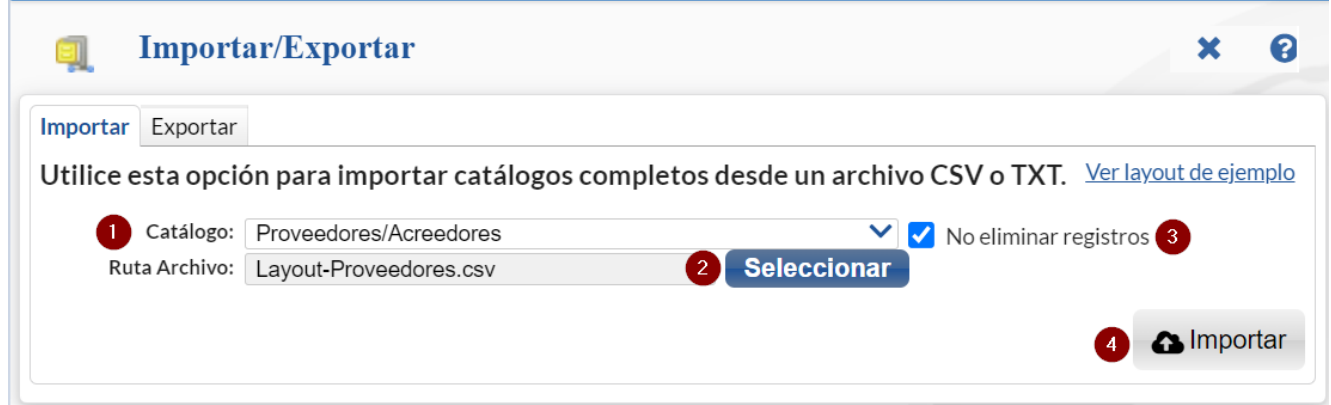

### **Pestaña Importar.**

En el campo **Catálogo** dar clic en **V** en la ventana seleccione "**Proveedores/Acreedores**" y haga clic en el botón "**Seleccionar**" e indique la ruta del archivo .CSV a importar.

**No eliminar registros.** Habilita/Deshabilita al sistema para que no elimine los registros de Proveedores existentes.

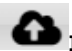

**Importar**. Dar clic en botón para importar los Proveedores/Acreedores.

Nota. Al llevar a cabo el proceso de importación el sistema solamente agrega los registros, no actualiza datos.

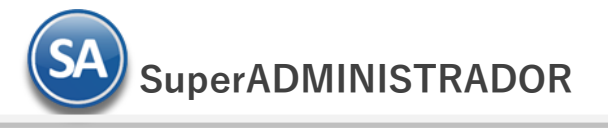

## **Verificar la correcta importación**

Para verificar la correcta importación de los registros haga clic en el menú "**Cuentas por Pagar**" y seleccione "**Proveedores/Acreedores**".

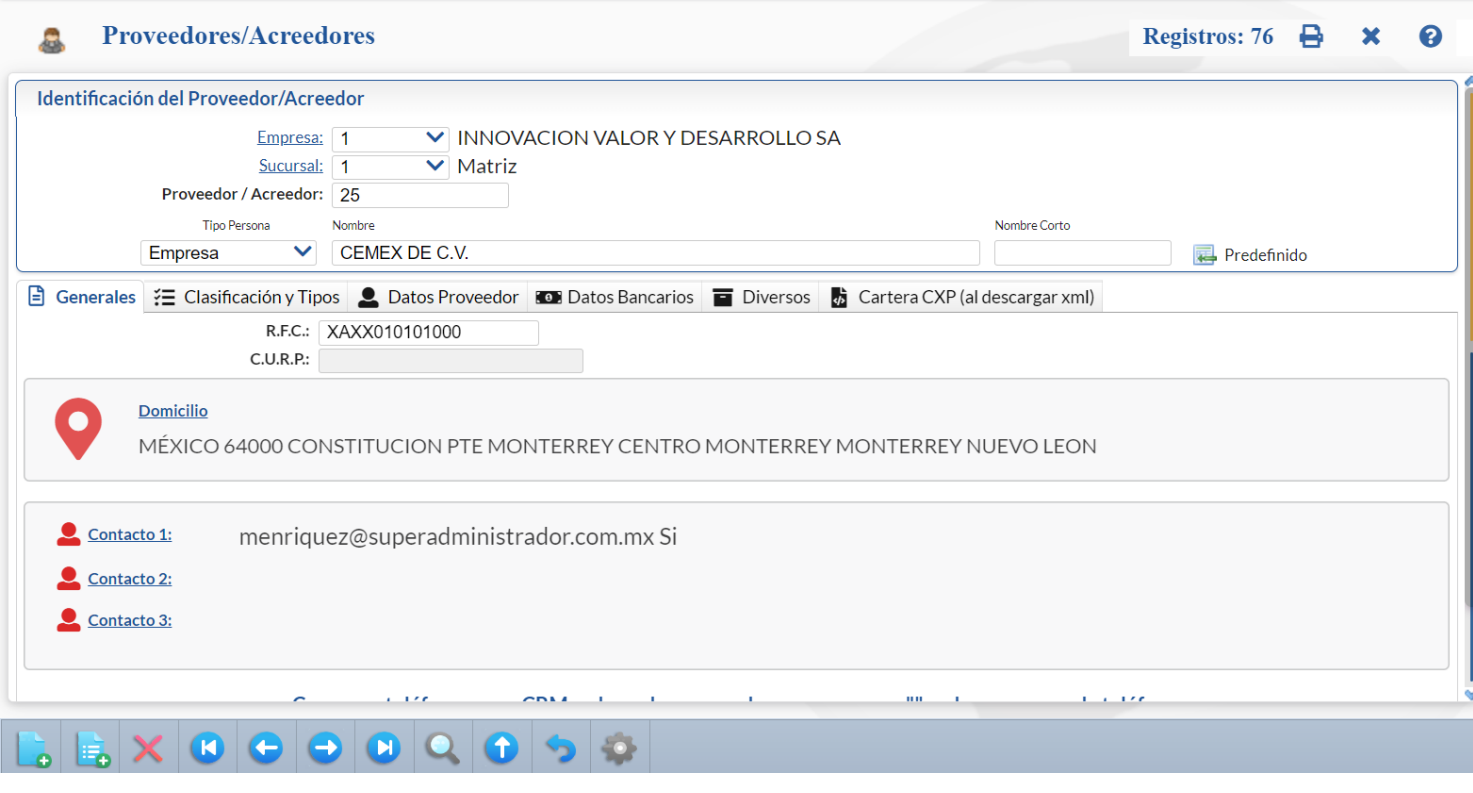

Revise la importación correcta de los registros. Para imprimir el catálogo de Proveedores dar clic en el botón **eta** ubicado en la parte superior derecha de la pantalla.